# grupomodulos.com.br

# Descomplicando Evento S-1000

A nova obrigação do Governo Federal trouxe mudanças à todos que atuam no setores contábil e RH das empresas. Antes de prestar a informação é necessário entendê-la por completo.

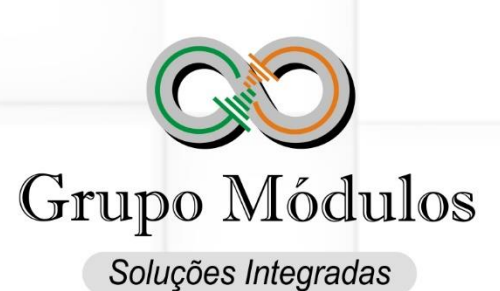

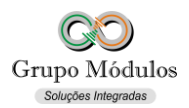

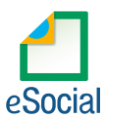

# **O que diz o e-Social?**

- Conceito do evento: Evento onde são fornecidas pelo empregador/contribuinte/órgão público as informações cadastrais, alíquotas e demais dados necessários ao preenchimento e validação dos demais eventos do e-Social, inclusive para apuração das contribuições previdenciárias devidas ao RGPS e para a contribuição do FGTS. Esse é o primeiro evento que deve ser transmitido pelo empregador / contribuinte / órgão público. Não pode ser enviado qualquer outro evento antes deste.
- Quem está obrigado: O empregador/contribuinte/órgão público, no início da utilização do e-Social e toda vez que ocorra alguma alteração nas informações relacionadas aos campos envolvidos nesse evento.
- Prazo de envio: A informação prestada neste evento deve ser enviada no início da utilização do e-Social e pode ser alterada no decorrer do tempo, hipótese em que deve ser enviado este mesmo evento com a informação nova, quando da sua ocorrência.
- Pré-requisitos: Não há. Este é o primeiro evento a ser transmitido pelo empregador / contribuinte / órgão público.

# **O que diz o Módulos?**

- Evento chave que irá dar sustentação a todos os próximos eventos a serem enviados ao e-Social. Evento inicial na base do empilhamento dos dados no servidor do e-Social.
- Este evento trará informações que irão impactar nas apurações das contribuições.
- Deve-se revisar o cadastro da empresa por completo com atenção especialmente aos seguintes campos:

#### Aba Geral:

Natureza Jurídica, Classificação Tributaria, Indicativo de Cooperativa, Indicativo de Construtora.

#### Aba Folha:

Indicativo de desoneração da Folha e Obrigatoriedade para o eSocial (exemplo de preenchimento abaixo):

**1º GRUPO** - entidades empresariais com faturamento no ano de 2016 acima de R\$ 78.000.000,00 (setenta e oito milhões): Preencher 01/2018;

**2º GRUPO** - entidades empresariais com faturamento no ano de 2016 de até R\$ 78.000.000,00 (setenta e oito milhões) e que não sejam optantes pelo Simples Nacional: Preencher 07/2018;

**3º GRUPO** - empregadores optantes pelo Simples Nacional, empregadores pessoa física (exceto doméstico), produtor rural PF e entidades sem fins lucrativos: Preencher 01/2019;

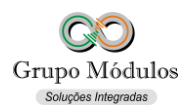

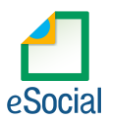

- Ficar atento a possíveis mudanças de contrato que alterem a natureza jurídica da Empresa.
- Recomendamos realizar a consulta ao [Comprovante de Inscrição e de Situação Cadastral](https://www.receita.fazenda.gov.br/pessoajuridica/cnpj/cnpjreva/cnpjreva_solicitacao2.asp) no site da Receita Federal, desta forma a validar e corrigir informações do Empregador.
- Os dados da empresa vão aparecer para entrega no INTsys eSocial a partir do momento que for configurado o campo Obrigatoriedade que fica localizado no módulo INTsys Folha -> Arquivos/Empresas -> Aba Folha. Preencher conforme grupo da empresa no faseamento.
- Será necessário uso de certificado digital do tipo e-CPF (e-PF) ou e-CNPJ (e-PJ), seja do próprio empregador, responsável pelo empregador ou procurador. Seguindo as [Orientações -](http://portal.esocial.gov.br/manuais/orientacoes-assinatura-digital-e-procuracao-eletronica) [Procuração Eletrônica e Assinatura Digital do e-Social.](http://portal.esocial.gov.br/manuais/orientacoes-assinatura-digital-e-procuracao-eletronica)

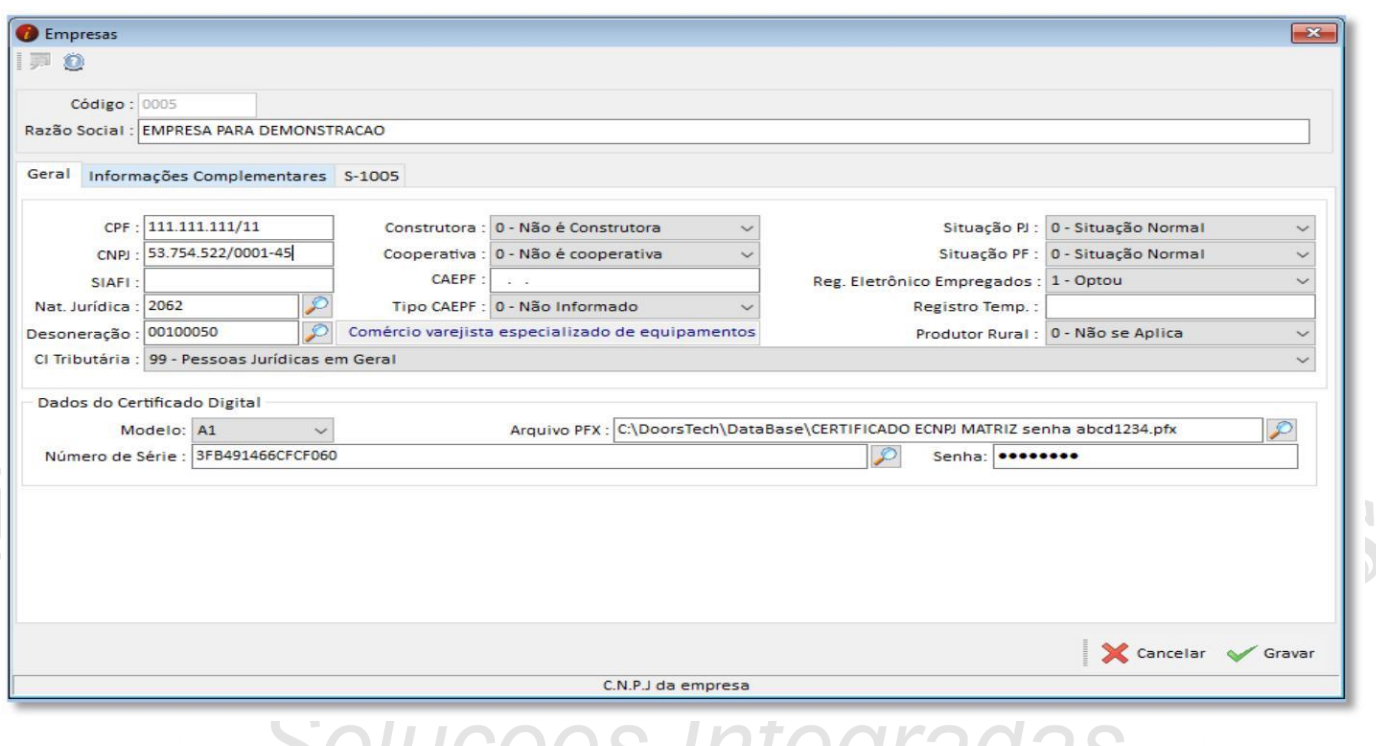

- Razão Social Nome devidamente registrado sob o qual uma pessoa jurídica se individualiza e exerce suas atividades, verificar se o nome está em conformidade com o Comprovante de Situação Cadastral.
- CPF Cadastro de Pessoas Físicas do empregador/titular da empresa, não havendo o CNPJ este será o número de inscrição do Empregador.
- CNPJ Cadastro Nacional da Pessoa Jurídica.
- SIAFI É o Sistema Integrado de Administração Financeira do Governo Federal que consiste no principal instrumento utilizado para registro, acompanhamento e controle da execução orçamentária, financeira e patrimonial do Governo Federal.
- Natureza Jurídica É o que define a categoria da empresa, deve ser um valor válido conforme Tabela 21 - Natureza Jurídica<sup>1</sup>.
- Desoneração Atividade da Desoneração da Folha de Pagamento conforme Lei 12.546/2011.

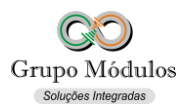

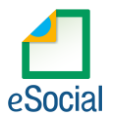

- Classificação Tributaria É o que determina o enquadramento da empresa, deve ser um valor válido conforme Tabela 08 - Classificação Tributária².
- Construtora/Cooperativa Indicativo se a empresa tem atividade como Construtora ou Cooperativa.
- CAEPF Cadastro de Atividade Econômica da Pessoa Física. Informação válida para o evento S-1005 – Tabela de Estabelecimentos, Obras ou Unidades de Órgãos Públicos. Está substituindo o CEI.
- Tipo CAEPF Deve coincidir com a Atividade que foi inscrita o CAEPF no portal do e-CAC. Informação válida para o evento S-1005 – Tabela de Estabelecimentos, Obras ou Unidades de Órgãos Públicos.
- Situação PJ/ Situação PF Situação da Pessoa Jurídica ou Física.
- Reg. Eletrônico Empregados Indicador se optou por registro eletrônico de empregados.
- Registro Temp. Número do registro da empresa de trabalho temporário no MTE.
- Produtor Rural Indicativo da opção pelo produtor rural pela forma de tributação da contribuição previdenciária.
- Obrigatoriedade para e-Social Campo é encontrado no módulo INTsys Folha -> Arquivos/Empresas -> Aba Folha. Preencher conforme grupo da empresa no faseamento.

#### **Certificado Procurador:**

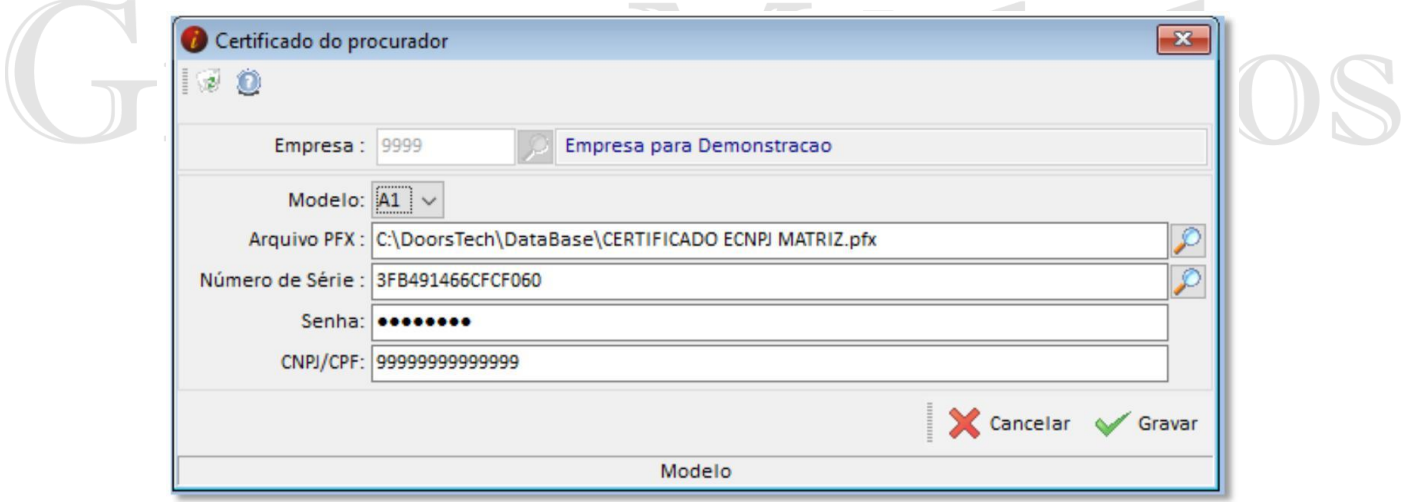

Dentro do programa INTsys eSocial acessar a opção Exportações em seguida Certificado Procurador.

O certificado do procurador geralmente é o da contabilidade ou do contador responsável, na maioria dos casos será utilizado esse certificado e não o do próprio cliente.

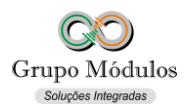

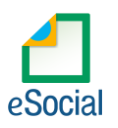

- Modelo Deve selecionar A1 ou A3.
- Arquivo PFX Arquivo Pessoal Exchange (PFX) é uma extensão de arquivo usado para conter informações criptografadas para um servidor web ou pessoal identificação, será solicitado o caminho do certificado quando o modelo for A1.
- Número de Série Número que identifica o certificado digital modelo A3.
- Senha Senha do Certificado.
- CNPJ/CNPJ Número de inscrição do procurador.

#### **Dados da Certificação Digital:**

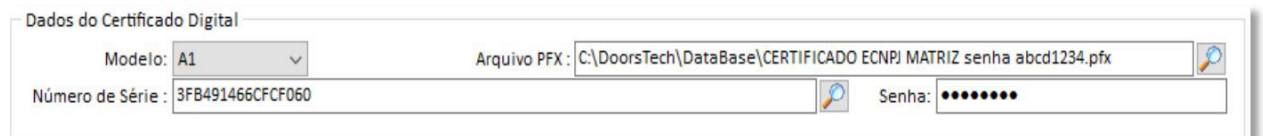

- Modelo Deve selecionar A1, A3 ou Procurador: *Somente irá preencher essa opção caso não opte pelo certificado de procurador.*
- Arquivo PFX Arquivo Pessoal Exchange ( PFX ) é uma extensão de arquivo usado para conter informações criptografadas para um servidor web ou pessoal identificação, será solicitado o caminho do certificado quando o modelo for A1.
- Número de Série Número que identifica o certificado digital modelo A3.
- Senha Senha do Certificado.

**Observações:** Quando o Modelo estiver selecionado 'Procurador' o sistema buscará os dados informados na tela: Exportações/Certificado Procurador.

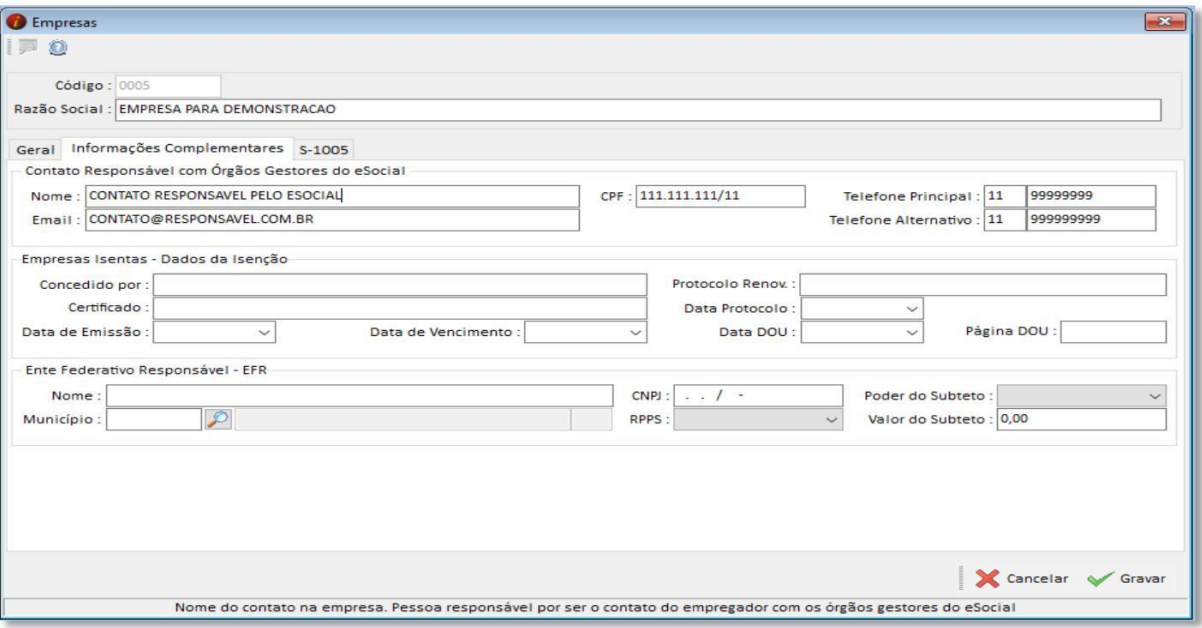

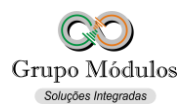

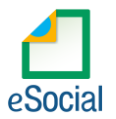

- Nome Nome da Pessoa responsável por ser o contato do empregador com os órgãos gestores do e-Social.
- Email E-mail da Pessoa responsável por ser o contato do empregador com os órgãos gestores do e-Social.
- CPF CPF do contato do empregador com os órgãos gestores do e-Social.
- Telefone Principal e Alternativo Telefone (s) da Pessoa responsável por ser o contato do empregador com os órgãos gestores do e-Social.

#### **Empresas Isentas – Dados para Isenção:**

- Concedido por Sigla e nome do Ministério ou Lei que concedeu o Certificado.
- Certificado Número da portaria de concessão do Certificado, ou, no caso de concessão através de Lei específica, o número da Lei.
- Data de Emissão Data de Emissão do Certificado/publicação da Lei.
- Data de Vencimento Data de Vencimento do Certificado.
- Protocolo Renov. Número do protocolo do pedido de renovação.
- Data Protocolo Data do protocolo de renovação.
- Data DOU/Pagina DOU Preencher com a data de publicação e número da página no Diário Oficial da União.

# **Ente Federativo Responsável:**

- Nome Nome do Ente Federativo ao qual o órgão está vinculado.
- Município Preencher com o código do município.
- CNPJ CNPJ do Ente Federativo.
- RPPS Informar se o ente público possui Regime Próprio de Previdência Social.
- Poder do Subteto/ Valor do Subteto Preencher com o poder a que se refere o subteto e valor.

**Observações:** Campos EFR - Ente Federativo Responsável e Entidade Educativa - Entidade educativa sem fins lucrativos<sup>3</sup> são encontrados no módulo INTsvs Folha -> Arquivos/Empresas -> Aba Geral.

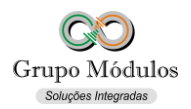

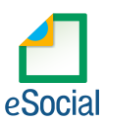

# **Exportando o evento:**

• Acessando o módulo INTsys e-Social -> Exportações/Exportação em XML -> Aba Eventos Iniciais/Evento S-1000 - Informações do Empregador/Contribuinte/Órgão Público.

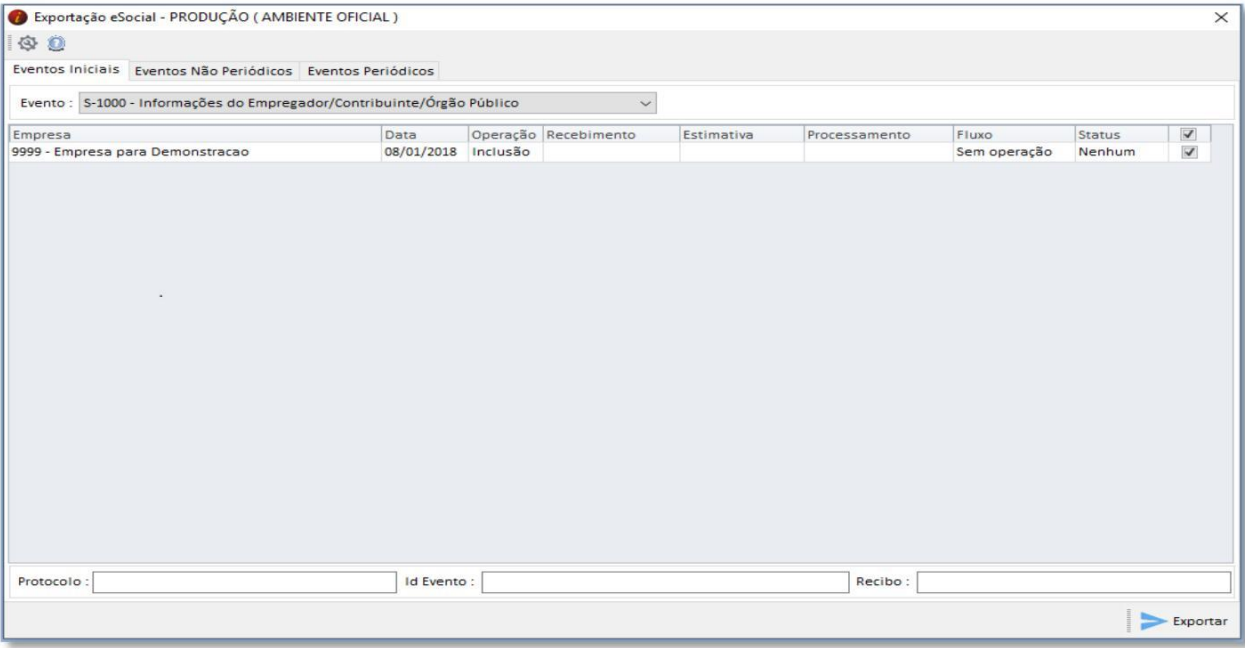

• Ao clicar em exportar poderá ser solicitado a senha do certificado, após a exportação o Status do evento ficará como consulta (Amarelo), para consulta-lo basta abrir o evento com dois cliques rápidos com o botão esquerdo do mouse e clicar em Consultar, desta forma o e-Social retornará com Status Finalizado (Verde) ou Erro (Vermelho).

#### **Observações:**

- O evento S-1000 Informações do Empregador/Contribuinte/Órgão Público. É enviado apenas pela matriz, as filiais são informadas no evento S-1005 – Tabela de Estabelecimentos, Obras ou Unidades de Órgãos Públicos.
- Checar o ambiente em que está selecionado: Ícone do Sistema a Esquerda (Configurações) -> Competência/Empresa -> Ambiente de Exportação.
- Sempre finalizar o evento antes de partir para o próximo.

#### **Anotações:**

- Tabela 21 Natureza Jurídica<sup>1</sup> Pagina 61 a 62 d[o Anexo I dos leiautes do e-Social versão 2.5 –](https://portal.esocial.gov.br/manuais/leiautes-do-esocial-v2-5.zip) Tabelas.
- Tabela 08 Classificação Tributária² Pagina 35 do [Anexo I dos leiautes do e-Social versão 2.5 –](https://portal.esocial.gov.br/manuais/leiautes-do-esocial-v2-5.zip) Tabelas.
- Entidade Educativa Entidade educativa sem fins lucrativos<sup>3</sup> Indicativo de entidade educativa sem fins lucrativos que tenha por objetivo a assistência ao adolescente e à educação profissional (art. 430, inciso II, CLT) ou de entidade de prática desportiva filiada ao Sistema Nacional do Desporto ou a Sistema de Desporto de Estado, do Distrito Federal ou de Município (art. 430, inciso III, CLT).